| EA CDADICIM E |                          |
|---------------|--------------------------|
| FASPORIS''' F | <i>IFA SOCCER</i> MANUAL |
|               | I A COCCEII MAIGAE       |

| COMPLETE CONTROLS   | 9  |
|---------------------|----|
| SETTING UP THE GAME | 36 |
| PLAYING THE GAME    | 37 |
| GAME MODES          | 39 |
| PlayStation®Network | 43 |

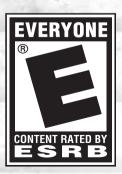

| EA SPORTS FIFA SOCCER MANUAL | 2  |
|------------------------------|----|
| VIRTUAL PRO                  | 44 |
| CUSTOMISE                    | 45 |
| TEAM MANAGEMENT              | 46 |
| PRACTICE ARENA               | 49 |
|                              |    |

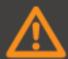

# MARNING: PHOTOSENSITIVITY / EPILEPSY / SEIZURES

A very small percentage of individuals may experience epileptic seizures or blackouts when exposed to certain light patterns or flashing lights. Exposure to certain patterns or backgrounds on a television screen or when playing video games may trigger epileptic seizures or blackouts in these individuals. These conditions may trigger previously undetected epileptic symptoms or seizures in persons who have no history of prior seizures or epilepsy. If you, or anyone in your family, has an epileptic condition or has had seizures of any kind, consult your doctor before playing.

IMMEDIATELY DISCONTINUE use and consult your doctor before resuming gameplay if you or your child experience any of the following health problems or symptoms:

- dizziness eye or muscle twitches disorientation any involuntary movement
- altered vision
   loss of awareness
   seizures or convulsion.

### RESUME GAMEPLAY ONLY ON APPROVAL OF YOUR DOCTOR.

## Use and handling of video games to reduce the likelihood of a seizure

- Use in a well-lit area and keep as far a way as possible from the screen.
- Avoid prolonged use of the PS Vita system. Take a 15-minute break during each hour of play.
- Avoid playing when you are tired or need sleep.

Stop using the system immediately if you experience any of the following symptoms: lightheadedness, nausea, or a sensation similar to motion sickness; discomfort or pain in the eyes, ears, hands, arms, or any other part of the body. If the condition persists, consult a doctor.

## PRECAUTIONS FOR USE

- Keep the PS Vita game card out of the reach of small children to help prevent accidental swallowing.
- This game card is for use only with the PlayStation®Vita system.
   Use of this game card with other devices may damage the device or the game card.
- Do not touch the game card terminals with your hands or with metal objects.
- Do not allow the game card to come into contact with liquids. Do not bend or drop the game card or otherwise expose it to strong physical impact.
- Never disassemble or modify the game card.

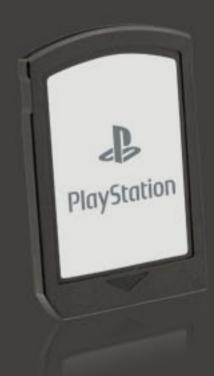

## PRECAUTIONS FOR USE

Do not use or store the game card in the following locations or under the following conditions:

- In a car with the windows closed (particularly in summer)/in direct sunlight/near heat sources
- In high humidity or corrosive environments.
- Be sure to insert the game card in the proper orientation.

### The data on the game card may be lost or corrupted in the following situations:

- If the game card is removed from the system or if the system power is turned off while data is being read from or written to the game card.
- If the game card is used where it can be affected by static electricity or electrical noise.

If, for any reason, data loss or corruption occurs, it is not possible to recover the data. Backing up data regularly is recommended. Sony Computer Entertainment Inc. and its subsidiaries and affiliates will not be held liable for any damages or injury in the case of data loss or corruption.

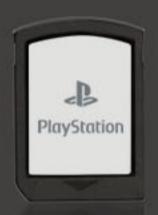

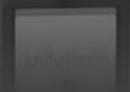

## FCC AND IC NOTICE - PART 1

This device complies with Part 15 of the FCC Rules.

Operation is subject to the following two conditions:

- (1) this device may not cause harmful interference, and
- (2) this device must accept any interference received, including interference that may cause undesired operation
- This equipment has been tested and found to comply with the limits for a Class B digital device, pursuant
  to Part 15 of the FCC Rules. These limits are designed to provide reasonable protection against harmful
  interference in a residential installation. This equipment generates, uses, and can radiate radio frequency
  energy and, if not installed and used in accordance with the instructions, may cause harmful interference
  to radio communications.

## FCC AND IC NOTICE - PART 2

- However, there is no guarantee that interference will not occur in a particular installation. If this equipment
  does cause harmful interference to radio or television reception, which can be determined by turning the
  equipment off and on, the user is encouraged to try to correct the interference by one or more of the
  following measures:
- Reorient or relocate the receiving antenna.
- Increase the separation between the equipment and receiver.
- Connect the equipment into an outlet on a circuit different from that to which the receiver is connected.
- Consult the dealer or an experienced radio/TV technician for help.

You are cautioned that any changes or modifications not expressly approved in this manual could void your authority to operate this equipment.

This Class B digital apparatus complies with Canadian ICES-003.

Cet appareil numérique de la classe B est conforme à la norme NMB-003 du Canada.

**NOTE:** The control instructions in this manual refer to the Classic configuration. Once you've created your profile, select CUSTOMISE > SETTINGS > CONTROL SETTINGS to adjust your control preferences.

## **Attacking**

| Dribbling                   |                                    |
|-----------------------------|------------------------------------|
| Move player/Jog             | Left stick                         |
| Sprint                      | B button (press and hold)          |
| Stop ball/Shield            | Left stick (release) + R button    |
| Stop ball and face goal     | Left stick (release) + Left button |
| Dummy (when receiving ball) | button (press and hold)            |

| Send teammate on a run                    | button (double tap)                                  |
|-------------------------------------------|------------------------------------------------------|
| Skilled dribbling                         | button (press and hold) +  B button (press and hold) |
| Pace control (when in possession of ball) | button (press and hold)                              |
| Knock on                                  | Right stick                                          |
| Skill move modifier                       | Right stick + L button (press and hold)              |

### **Coaching Tip: Shielding**

To protect the ball from your player's marker, release the left stick and hold the Nour player will get between his marker and the ball and try to hold him off.

| Shooting                       |                                |
|--------------------------------|--------------------------------|
| Shoot/Volley/Header            | • button                       |
| Finesse/Placed shot            | button + O button              |
| Chip shot                      | L button + R button + ⊙ button |
| Fake shot (in opposition half) | O button (hold), then & button |

| Passing                                              |                                |
|------------------------------------------------------|--------------------------------|
| Choose direction of pass/cross                       | Left stick                     |
| Short pass/Header (hold to pass to further player)   | <b>⊗</b> button                |
| Lobbed pass (hold to determine distance)             | button                         |
| Through pass (hold to pass to further player)        | <b>△</b> button                |
| Bouncing lob pass                                    | R button +  button             |
| Lobbed through ball (hold to pass to further player) | button + 🛆 button              |
| Give and go                                          | ■ button + ⊗ button            |
| Trigger run from pass                                | button + 😵 button (double tap) |
| Fake lob                                             | ■ button (hold), then ⊗ button |

### **Coaching Tip: Give and Go**

To initiate a one-two pass, press the button while holding the button to make your player pass to a nearby teammate, then release the button and move the left stick to continue his run. Press the button (ground pass), the button (through ball), the button (lobbed pass), or the button + the button (lobbed through ball) to immediately return the ball to him, timing the pass perfectly to avoid conceding possession.

| Ball Control                           |                                                      |
|----------------------------------------|------------------------------------------------------|
| First touch (while receiving the ball) | Right stick (hold for more distance)                 |
| Cancel pass/shot                       | L button + R button                                  |
| Free Move                              | button (press and hold) +  B button (press and hold) |

| Crossing                                |                              |
|-----------------------------------------|------------------------------|
| Cross (hold to determine distance)      | • button                     |
| Low cross (within cross zone)           | button (double tap)          |
| Ground cross (within cross zone)        | button (triple tap)          |
| Early cross (outside cross zone)        | L button + D button          |
| Early low cross (outside cross zone)    | button + button (double tap) |
| Early ground cross (outside cross zone) | button + button (triple tap) |

#### **Skill Moves**

Press and hold the button and move left stick or right stick (depending on the footwork) to perform the following skill moves.

**NOTE:** The controls listed below assume that the controlled player is moving vertically and should be amended depending on your player's direction.

| Body Feint                | Right stick ← (flick)/right stick → (flick) |
|---------------------------|---------------------------------------------|
| Step-over                 | Right stick ♠, ←/right stick ♠, →           |
| Reverse Step-over         | Right stick ←, ↑/right stick →, ↑           |
| Ball Roll                 | Right stick ← (hold)/right stick → (hold)   |
| Drag Back (standing only) | Left stick ♣ (flick)                        |

| Heel Flick           | Right stick 1 (flick), 4 heel flick               |
|----------------------|---------------------------------------------------|
| Flick Up             | Right stick 1 (flick), 1, 1 flick up              |
| Roulette             | Right stick ♣, ♣, ♠, ♠,<br>right stick ♣, ♣, ♠, ♠ |
| Fake Left & Go Right | Right stick ←, ↓, →                               |
| Fake Right & Go Left | Right stick ➡, ♣, ←                               |
| Heel to Heel Flick   | Right stick <b>↑</b> (flick), <b>↓</b>            |
| Simple Rainbow       | Right stick ♣ (flick), ♠, ♠                       |
| Advanced Rainbow     | Right stick ♣ (flick), ♠ (hold), ♠ (flick)        |

| Feint Left and Exit Right                       | Right stick ←, ↓, →               |
|-------------------------------------------------|-----------------------------------|
| Feint Right and Exit Left                       | Right stick ➡, ♣, ←               |
| Elastico (requires high skill level)            | Right stick →, ↓, ←               |
| Drag Back Fake and Exit<br>Left (standing only) | Left stick ♣, ➡, ♣, ←             |
| Drag Back Fake and Exit Right (standing only)   | Left stick ♣, ←, ♣, →             |
| Heel Chop (running only)                        | Right stick 🖈, 🖈/right stick 🕦, 🐿 |
| Scoop Turn (standing only)                      | Right stick 🖈, 🖈/right stick 🕦, 🐿 |
| Hocus Pocus                                     | Right stick ♣, ←, ♣, →            |
| Triple Elastico                                 | Right stick ♣, ➡, ♣, ←            |

| Ball Roll & Flick (running only) | Right stick → (hold), ↑ (flick)/ right stick ← (hold), ↑ (flick)   |
|----------------------------------|--------------------------------------------------------------------|
| Sombrero Flick (standing only)   | Right stick                                                        |
| Turn & Spin                      | Right stick ♠ (flick), ← (flick)/ right stick ♠ (flick), → (flick) |
| Ball Roll Fake (standing only)   | Right stick ← (hold), → (flick)/ right stick → (hold), ← (flick)   |
| Rabona Fake (sprinting only)     | ■ button/ button,<br>then  button + left stick ↓                   |

| Ball Juggle (standing only) | R button (tap)                           |
|-----------------------------|------------------------------------------|
| Sombrero Flick Backwards    | Left stick ♣ (hold)                      |
| Sombrero Flick              | Left stick ← (hold)/left stick → (hold)  |
| Around the World            | Right stick clockwise/counter clockwise  |
| In Air Elastico             | Right stick → (flick), ← (flick)         |
| Flick Up For Volley         | Left stick 1 (hold)                      |
| T. Around the World         | Right stick counter clockwise, 1 (flick) |

**NOTE:** In *EA SPORTS FIFA Soccer*, players are capable of many more flicks, tricks, and skill moves than are listed here! Get out on the pitch and start experimenting, and then put those skills to use!

# **Defending**

| <b>Defending</b>          |                           |
|---------------------------|---------------------------|
| Move player               | Left stick                |
| Switch player             | button (tap, on release)  |
| Directional player switch | Right stick               |
| Sprint                    | B button (press and hold) |
| Press                     | Solution (press and hold) |

| 2nd defender press | O button (press and hold)                           |
|--------------------|-----------------------------------------------------|
| Sliding tackle     | • button                                            |
| Jockey             | button (press and hold)                             |
| Running jockey     | button (press and hold) + R button (press and hold) |
| Jockey press       | button (press and hold) + 😵 button (press and hold) |

## **Coaching Tip: Running Jockey and Jockey Press**

If an opponent is moving quickly, press and hold the button and press the button to control your defender's speed and allow him to position himself for a tackle. If you don't want him to dive in using the Press control, press and hold the button and press the button to Jockey Press. Your player will keep his opponent in front of him and not commit to a tackle. Then, at the first sign of a bad touch, release the button to make him move in for the ball.

| Goalkeeping                        |                                                       |
|------------------------------------|-------------------------------------------------------|
| Charge                             | button (press and hold)                               |
| Move/Aim kick or throw             | Left stick                                            |
| Throw (while holding the ball)     | ⊗ button (hold to pass to the further of two players) |
| Drop kick (while holding ball)     | button/  button                                       |
| Drop the ball (while holding ball) | <b>a</b> button                                       |

## **Set Pieces**

| Direct Free Kick                       |                 |
|----------------------------------------|-----------------|
| Aim                                    | Left stick      |
| Shot (hold for increased power)        | • button        |
| Lob pass (hold for increased power)    | • button        |
| Add spin to ball (while powering kick) | Left stick      |
| Change kick taker                      | R button        |
| Call lay-off man                       | <b>L</b> button |

| Lay-off man shot           | button + O button   |
|----------------------------|---------------------|
| Lay-off man pass           | □ button + ⊗ button |
| Jump wall (defense only)   | <b>a</b> button     |
| Move wall (defense only)   | L button/R button   |
| Charge kick (defense only) | <b>⊗</b> button     |

## Coaching Tip: Adding elevation and spin

To add elevation to your shot, power it up for longer (but beware of overpowering) and move the left stick to add sidespin, topspin, or backspin. Topspin can be employed to bring a ball down quickly (e.g., after it has cleared the wall).

| Goal Kick                           |                 |
|-------------------------------------|-----------------|
| Aim                                 | Left stick      |
| Lob pass (hold for increased power) | button          |
| Ground pass                         | <b>⊗</b> button |

| Throw-In                                        |                 |
|-------------------------------------------------|-----------------|
| Aim throw                                       | Left stick      |
| Short throw (to nearest player)                 |                 |
| Manual short throw (in direction you're facing) | <b>a</b> button |
| Long throw                                      | • button        |
| Switch receiver                                 | <b>L</b> button |

| Corner                                      |                     |
|---------------------------------------------|---------------------|
| Lob cross (hold for increased power)        | button              |
| Add spin to lob cross (while powering kick) | Left stick          |
| Low cross                                   | button (double tap) |
| Ground cross                                | button (triple tap) |
| Call for a short corner                     | L button            |

| Penalty Kick                        |                                                   |
|-------------------------------------|---------------------------------------------------|
| Aim shot                            | Left stick (hold to aim further in any direction) |
| Driven shot                         | • button                                          |
| Finesse/Placed shot                 | button + O button                                 |
| Chip shot                           | L button + R button + O button                    |
| Dive (goalkeeper only)              | Right stick                                       |
| Move on goal line (goalkeeper only) | Left stick                                        |

## **Coaching Tip: Penalties**

**Aiming:** By default, your player starts aiming at the middle of the goal. From the moment you start powering up for a shot, you can hold the left stick to move the aim anywhere inside the goal. The longer you hold the left stick in any particular direction, the farther your player's shot goes in that direction. Be careful with how long you hold the left stick, as letting go too soon results in a shot closer to the middle of the goal, and holding it for too long causes your player to miss the goal.

**Saving:** Committing to a save direction early allows your goalkeeper to reach farther and save shots close to the corner of the goals. However, diving farther to the side makes it more difficult to save shots aimed toward the middle of the goal.

If you think the kick taker is going for placement rather than power, you can try to react to the shot by holding the right stick in any direction after the ball has been kicked.

# Be A Pro: Goalkeeper

| Attacking off the ball |                 |
|------------------------|-----------------|
| Call for/Suggest pass  | <b>⊗</b> button |
| Suggest through pass   | <b>a</b> button |
| Suggest cross          | button          |
| Suggest shot           | • button        |
| Toggle camera target   | SELECT button   |

| Defending own box             |                                                    |
|-------------------------------|----------------------------------------------------|
| Dive                          | Right stick/left stick + 😵 button (press and hold) |
| Auto-position                 | button (press and hold)                            |
| Slow movement facing the ball | Left stick + L button                              |
| Charge/Punch                  | button (press and hold)                            |
| Dive at feet                  | • button                                           |

| Anticipation save    | L button + R button     |
|----------------------|-------------------------|
| 2nd defender press   | button (press and hold) |
| Toggle camera target | SELECT button           |
| Sprint               | R button                |

### Coaching Tip: Be a Goalkeeper

Experiment with different levels of Save Assistance (Assisted, Semi-Assisted, and Manual) to find what is right for your play-style and skill level.

### **Touch Controls**

Use the touch controls to take shots, free kicks, throw-ins, penalty kicks, and corner kicks. You can also use touch controls to make passes and switch defenders.

### **Shooting**

To take a quick shot on goal, simply touch the goal on the screen (touchscreen). The longer you hold the touch, the more powerful your shot is.

You can also use the rear touch pad to take shots. Think of the entire rear touch pad as the goal, and touch where you want to aim. Your aim indicator is a solid dot that changes color according to your shot meter. After you have taken a shot, the results indicator, displayed as a crosshair, shows where the ball ended up.

Keep in mind that the defensive pressure combines with the direction and speed of your dribble to determine the accuracy of your shot.

**NOTE:** When using touch controls, the white icon in the top center of the screen indicates that your fingers may be resting on the rear touch pad. You can only trigger the rear touch pad shooting controls in the offensive third of the pitch when your fingers are not resting on the rear touch pad.

### **Free Kicks**

To take a free kick, align the camera to face the direction you want to kick, and then swiftly drag your finger across the touchscreen. As soon as you touch the touchscreen, your player begins powering up for the shot. You can see track his power with the colored line. The type of curve you draw on the touchscreen determines the bend and topspin. Keep in mind that a right-footed player can bend the ball better to the left than to the right. The opposite goes for a left-footed player.

To take a free kick with the rear touch pad, simply touch where you want to aim your kick. The rear touch pad allows you to aim directly at the goal, but if there is a wall in the way, consider using the touchscreen to curve the ball around the defenders.

### Throw-Ins

Touch where you want to throw the ball to perform a throw-in. If your player has the Long Throw-in or the Giant Throw-in trait, then he can throw the ball farther than others.

### **Penalty Kicks**

Use the touchscreen to make perfectly composed penalty kicks. Time your shot according to the Composure Meter and touch it when it's in the green for maximum control. Then, touch where you want to aim. The duration of the touch determines your power, which is indicated by the Shot Power Meter.

### **Corner Kicks**

During corner kicks, touch a teammate to pass the ball. To lob your pass, hold your touch.

#### **Passes**

Touch a player to pass the ball, or touch an open space to pass to a specific point on the pitch. To lob a pass, hold your touch. Hold your touch even longer to clear the ball.

### **Switch Defenders**

When on defense, there are times when you need to switch defenders quickly. To do so, touch the defender you want to control.

Before heading out onto the pitch, create an EA/Origin account to enjoy the online features in EA SPORTS FIFA Soccer.

#### EA SPORTS FIFA Soccer Profile

Select your skill level, preferred controls setup, and favorite team.

### **EA/Origin Account**

To create an EA/Origin account, enter a valid email address and password when prompted at the title screen. The name and password are used to access online features in EA games and game-specific content on <u>easports.com</u>.

# **Game Screen**

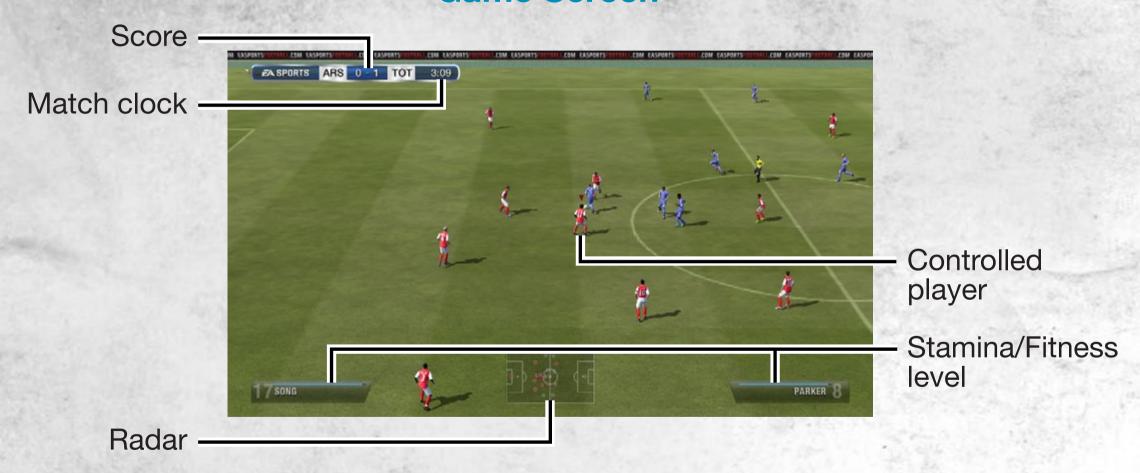

## **Saving and Loading**

Before exiting a game mode or a menu where changes have been made, make sure you save your progress (or unsaved information will be lost). You can access the Load screen from most game mode menus to load files manually.

**NOTE:** EA SPORTS FIFA Soccer features an autosave feature.

#### **Kick-Off**

Select EXHIBITION MATCH to head onto the pitch with your default settings (which can be changed in CUSTOMISE > SETTINGS > GAME SETTINGS) or select BE A PRO: GOALKEEPER or BE A PRO: PLAYER to take on the role of a single player.

### Be a Pro: Goalkeeper

Play as the goalkeeper and feel the tension of acting as your team's last line of defense against the opposition's hungry strikers. Make calls to the rest of the team when the ball is off the pitch and stick to the Indicator when the opposition gets close.

# **Career Mode**

Every player, no matter how talented, eventually has to leave the action of the pitch. In Career Mode you can expand your player's soccer career through three roles: Player, Player Manager, and Manager. Start as a player and progress through all three roles or begin as either a Player Manager or Manager. Your player's success in each role determines his value in the eyes of the soccer world!

### **Player Career**

Take control of a career-minded professional soccer player as you play in multiple league, cup, and continental competitions. You may play as a real player, a created player, or your Virtual Pro. Make every action on the pitch count and work your way up from prospect player to club legend!

# **Player Manager Career**

Player Managers have an impact on and off the pitch, and must strike a perfect balance between action and team management. Play as a created player or your Virtual Pro. Your player's focus rests on managing the line-up, including formation, playing style, training, and starting players, as well as taking to the pitch during key games.

### **Manager Career**

The role of a Manager is to pick the best possible squad for each match and make sure that, based on the opponent, the right tactic is in place. Play as a created player or your Virtual Pro. Your Manager is in control of the team's finances and must manage the budget, including transfers, negotiations, and player contracts. Win prestigious cup matches and your league to rise to prominence and keep the board pleased.

## **Management Tips!**

- Review your line-up before simming a game! Every player can make a difference to the outcome.
- Use all the search options to find the right player to complete your squad, and keep in mind how much the player wants for a successful signing.
- Take notice of your assistant coach's player assessment. His analysis of every player's talent lets your Manager know which young players deserve more time on the pitch.
- Keep an eye on your Player Level/Manager Reputation as your Manager progresses through a season. This determines his standing within the club as well as potential job offers at the end of the season.

#### **Tournaments**

The crowning glory of reaching the top of a tournament reigns in the anticipation and excitement of both players and soccer fans alike. *EA SPORTS FIFA Soccer* gives players over 50 tournaments to choose from. Choose the country and the specific tournament you'd like to compete in, and then decide which team(s) you'd like to control in the fight for supremacy.

#### **Create Tournament**

Create your very own tournament! Choose from LEAGUE, KNOCKOUT, or GROUP & KNOCKOUT, and then set the number of teams and whether or not you'd like to choose each competing team yourself or have them filled in automatically. Once you're happy with all of the settings, save your tournament and then see if you can come out a winner.

**NOTE:** For even more control over your tournament settings, toggle Advanced Settings ON. You are then taken to the Advanced Settings screen after accepting the basic setup. Here, you can fine tune tournament rules and set parameters for the Auto Fill function.

EA ONLINE REGISTRATION REQUIRED TO ACCESS ONLINE FEATURES. YOU MUST BE 13+ TO REGISTER. EA ONLINE PRIVACY POLICY AND TERMS OF SERVICE CAN BE FOUND AT <a href="https://www.ea.com">www.ea.com</a>. EA MAY RETIRE ONLINE FEATURES AFTER 30 DAYS NOTICE POSTED ON <a href="https://www.ea.com/2/service-updates">www.ea.com/2/service-updates</a>.

EA MAY PROVIDE CERTAIN INCREMENTAL CONTENT AND/OR UPDATES FOR NO ADDITIONAL CHARGE, IF AND WHEN AVAILABLE.

**NOTE:** In order to play online, you must read and accept the EA Privacy Policy and Terms of Service. You are asked to read and accept these documents when playing for the first time. You may choose not to accept, but this will bar use of *EA SPORTS FIFA Soccer*'s online features.

# **Friends Leagues**

Create an online league for you and up to 31 other online players. Play by your rules against players across the globe.

Take to the pitch as an all-new player in *EA SPORTS FIFA Soccer*'s Virtual Pro mode. Begin your career and build your reputation from the ground up! Decide the stats of your Virtual Pro then take to the field and attempt to become a superstar.

You can use your Virtual Pro in any of the offline game modes, including Career Mode and Kick-Off. Use your Virtual Pro efficiently to earn rewards, upgrade his stats, and create a true superstar.

# **Arena Options**

Feel like practicing in the United Kingdom as Rooney against the formidable Howard? Visit Arena options to select which Player, Goalkeeper, and Stadium you would like to use when practicing within the Arena.

## **Custom Tactics**

Select CUSTOM TACTICS on the Team Management screen of any club to customize defensive and attacking play. Check out their default tactics and then press the Select button to view other preset tactics (Counter Attack, High Pressure, Possession, and Long Ball) as well as your own customized tactics (see below). To choose one of these as your default tactic, select it and press the Select button.

To create a new tactic, select one as a template and use the sliders to tweak its individual components. Then, press the **O** button or the **D** button to save your new tactic to a selected slot and press the **O** button to confirm.

### **Quick Tactics**

To use your tactics on-the-fly in games you must assign them to the directional buttons. To do this, select QUICK TACTICS on the Team Management screen, choose a direction, and press the ⊗ button. Then, select your new tactic and press the ⊗ button again to assign it to your chosen direction.

**NOTE:** You can share your customized tactics with friends—or the entire FIFA community—by entering the Player Hub, pressing the button, scrolling to Shared Tactics, and following the on-screen instruction.

**NOTE:** If your default configuration uses the directional buttons for player movement, the left stick must be used to select Quick Tactics.

#### **Formations**

Get out the tactics board and start fine-tuning team formations and player roles by selecting FORMATIONS in the Team Management screen of any team.

First, choose a formation and press the button to edit it. Then, choose a player from the selected formation and press the button. Finally, decide which aspect of his game you want to alter (Player Base Position, Player Work Rate, or Player Positioning) and follow the on-screen instructions.

**NOTE:** Press the directional buttons to change your team's mentality on-the-fly. Press the 

button to make your players more defensive or press the 

button to encourage them to attack.

EA SPORTS FIFA Soccer's Practice Arena is the place to hone your skills before getting into a game. This is the place to fine-tune striking, keeping, and set pieces.

The Practice Arena defaults to one-on-one action, so you can dribble around and shoot whenever you please. You can use it to practice skill moves, find the perfect angle of attack, or even figure out your own weaknesses. This is an excellent location to practice the touchscreen commands, as well.

In addition, you can decide how many attackers and defenders are on the pitch during your practice session. Choose SET PIECES to practice free kicks, penalties, throw-ins, and corner kicks. To practice your skills without the pressure of playing in a real match, you can choose PRACTICE MATCH from the Practice Arena menu. There is no score and no game clock, so you can play for as long as you like.

NOTE: Press the SELECT button while in the Arena to bring up the Practice Arena menu.

For more information on this game,

please visit

www.ea.com/soccer

The Sony Computer Entertainment logo is a trademark of Sony Corporation. "PlayStation", the "PS" family logo and the PS Vita logo are trademarks of Sony Computer Entertainment Inc.

Software licensed for play on PlayStation®Vita systems in the Americas.

Use of the PlayStation®Network is subject to applicable user agreements and privacy policies found at:

www.us.playstation.com/support/useragreements